# Instalação do PostgreSQL, Criação de Tabelas, Inserção de Dados, Consultas

### Demonstração usando o Software

### Exportar BD como SQL

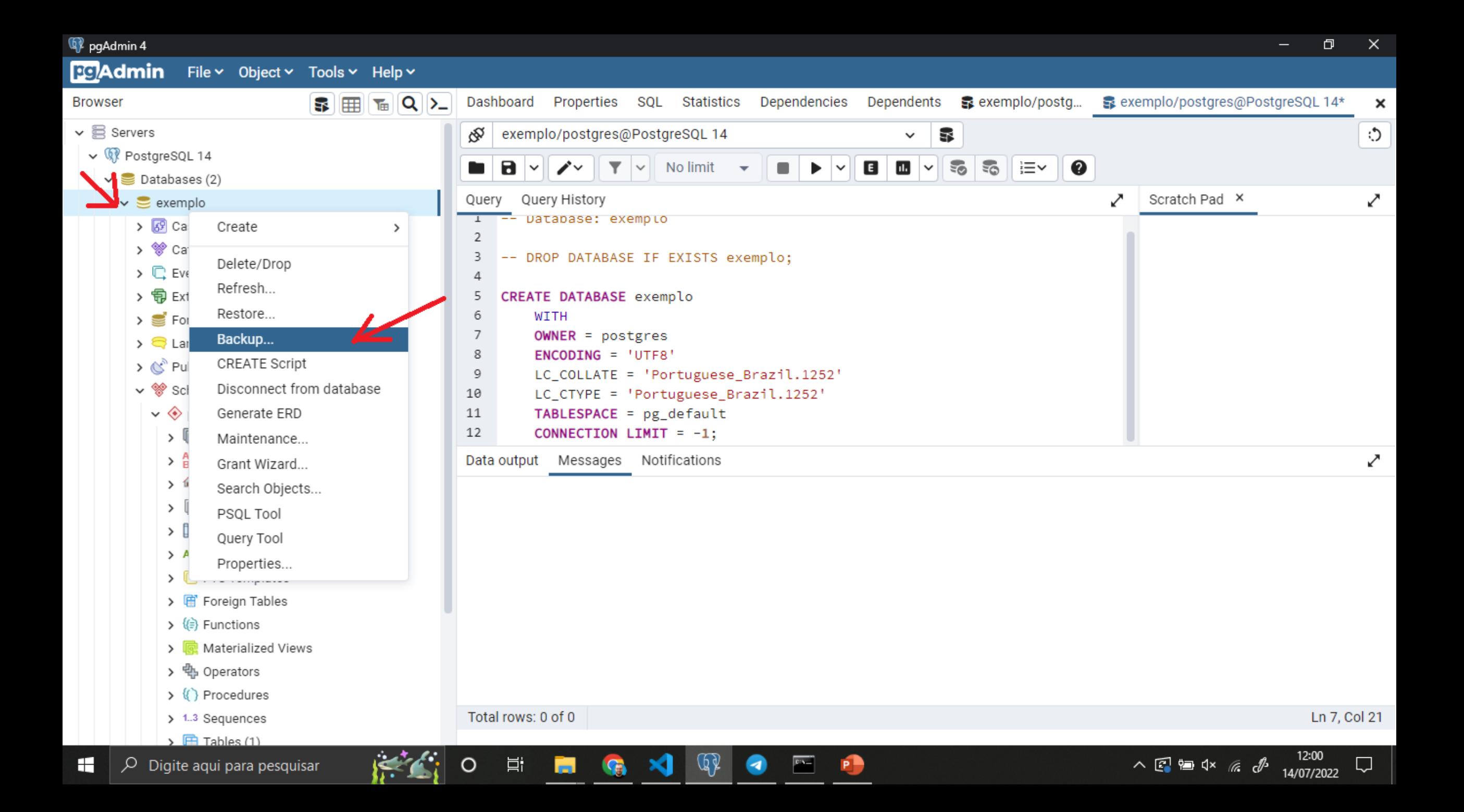

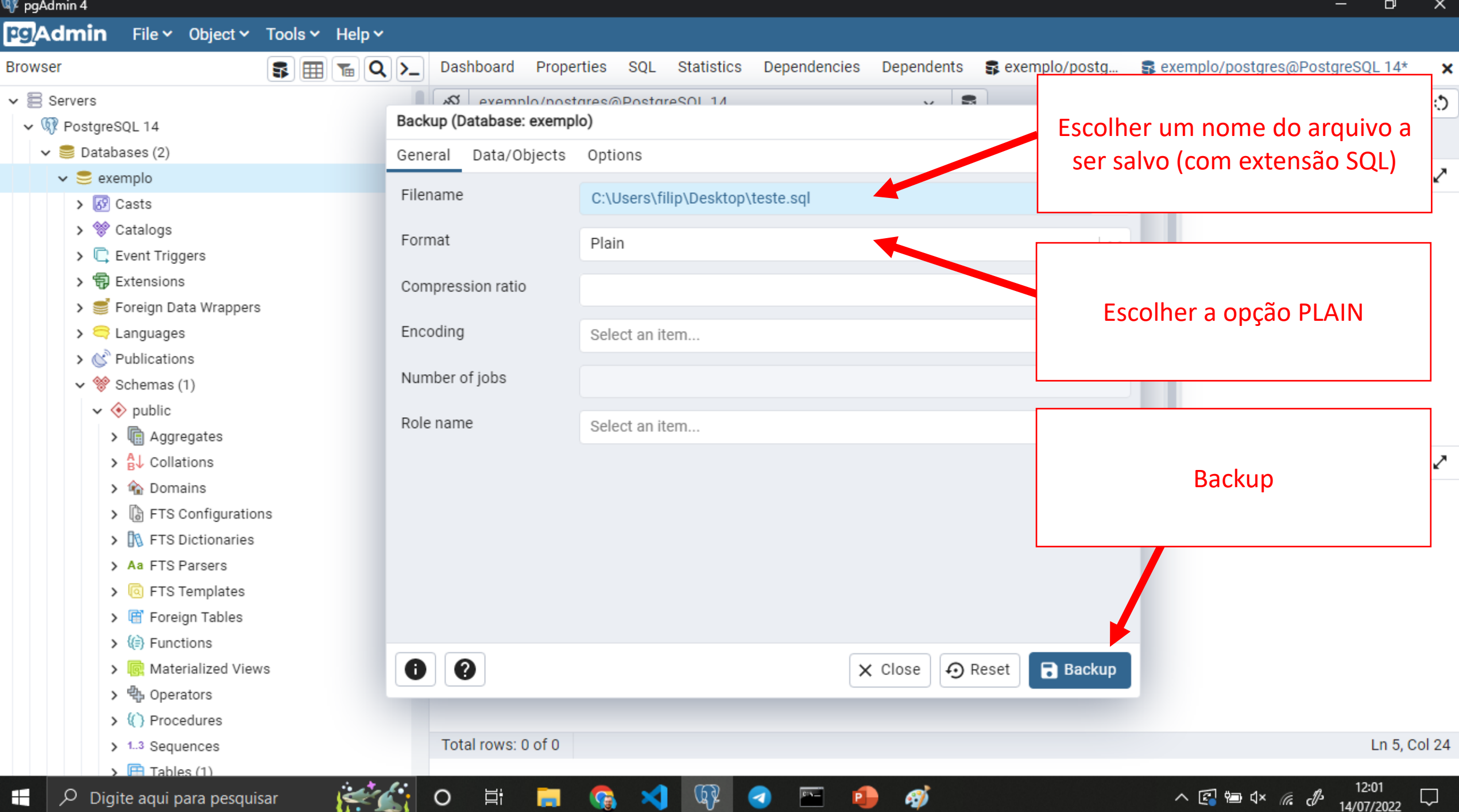

```
C:\Users\filip\Desktop\teste.sql - Notepad++
                                                                                                                                    巾
                                                                                                                                         \timesArquivo Editar Localizar Visualizar Formatar Linguagem Configurações Ferramentas Macro Executar Plugins Janela ?
                                                                                                                                           x
programa.cpp \boxtimes | E README.txt \boxtimes | E s1_14.csv \boxtimes | E teste.sql \boxtimes28
 29
 30
      ECREATE TABLE public. funcionario (
 31
            cpf character varying (11) NOT NULL,
                                                                                         Será gerado um arquivo contendo
 32
            nome character varying (64) NOT NULL,
                                                                                         várias informações e, dentre elas,
            idade integer DEFAULT 0 NOT NULL,
 33
                                                                                         os comandos SQL para criar e
 34
            salario double precision DEFAULT 0 NOT NULL
 35
                                                                                         popular as tabelas.\rightarrow :
 36
 37
 38
       ALTER TABLE public. funcionario OWNER TO postgres;
 39
 40
      \Box--
 41
       -- TOC entry 3306 (class 0 OID 16395)
 42
       -- Dependencies: 209
 43
       -- Data for Name: funcionario; Type: TABLE DATA; Schema: public; Owner: postgres
 44
 45
 46
       COPY public.funcionario (cpf, nome, idade, salario) FROM stdin;
 47
       123 jose
                      65
                         7950
                      32<sup>2</sup>48
       456 maria
                           4859
 49
       789 carlos
                     23 850
 50
       Λ.
 51
 52
 53
      \Box--
Structured Query Language file
                                                              length: 1.502 lines: 68
                                                                                     Ln:1 Col:1 Pos:1
                                                                                                                Unix (LF)
                                                                                                                           UTF-8INS
 H
     \varphi Digite agui para pesquisar
                                                                                            \mathbb{F}∧ 2 ● d×
```
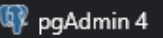

Tooley

**Link** 

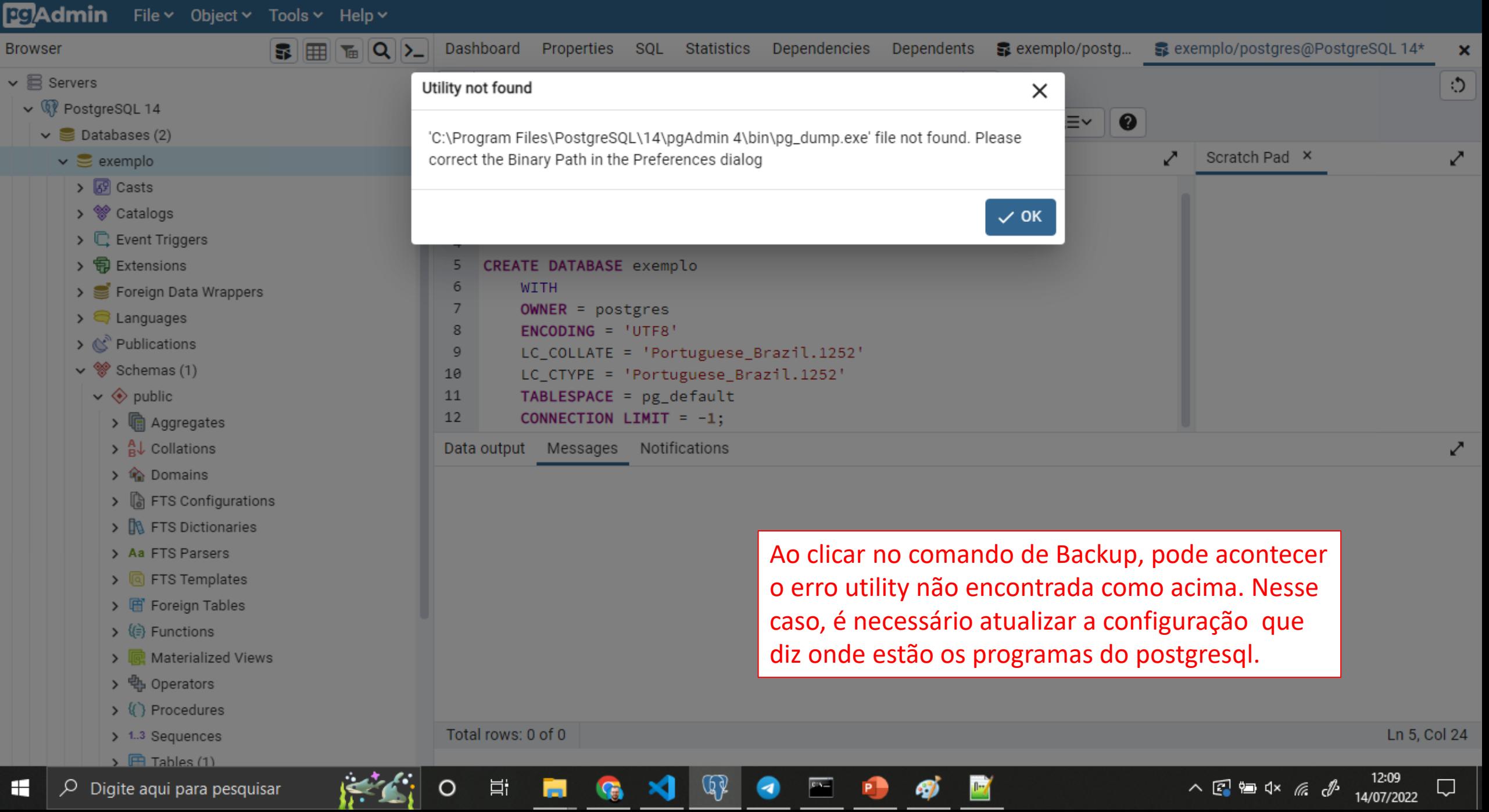

#### Compartilhar **Exibir**

#### C:\Program Files\PostgreSQL\14\bin

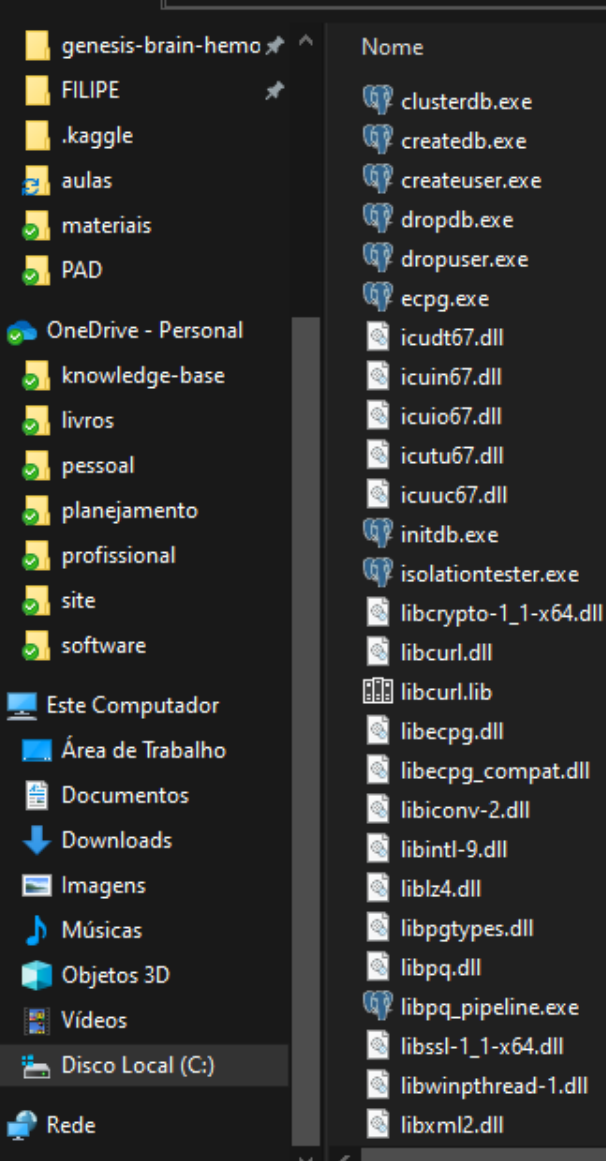

Procure onde o PostgreSQL foi instalado\*, entre na pasta que contém um número (14 no exemplo) e em seguida na pasta bin. Copie o caminho como indicado na figura.

\* Em geral, ele é instalado na pasta C:/Program Files/PostgreSQL ou C:/Arquivos de Programas/PostgreSQL.

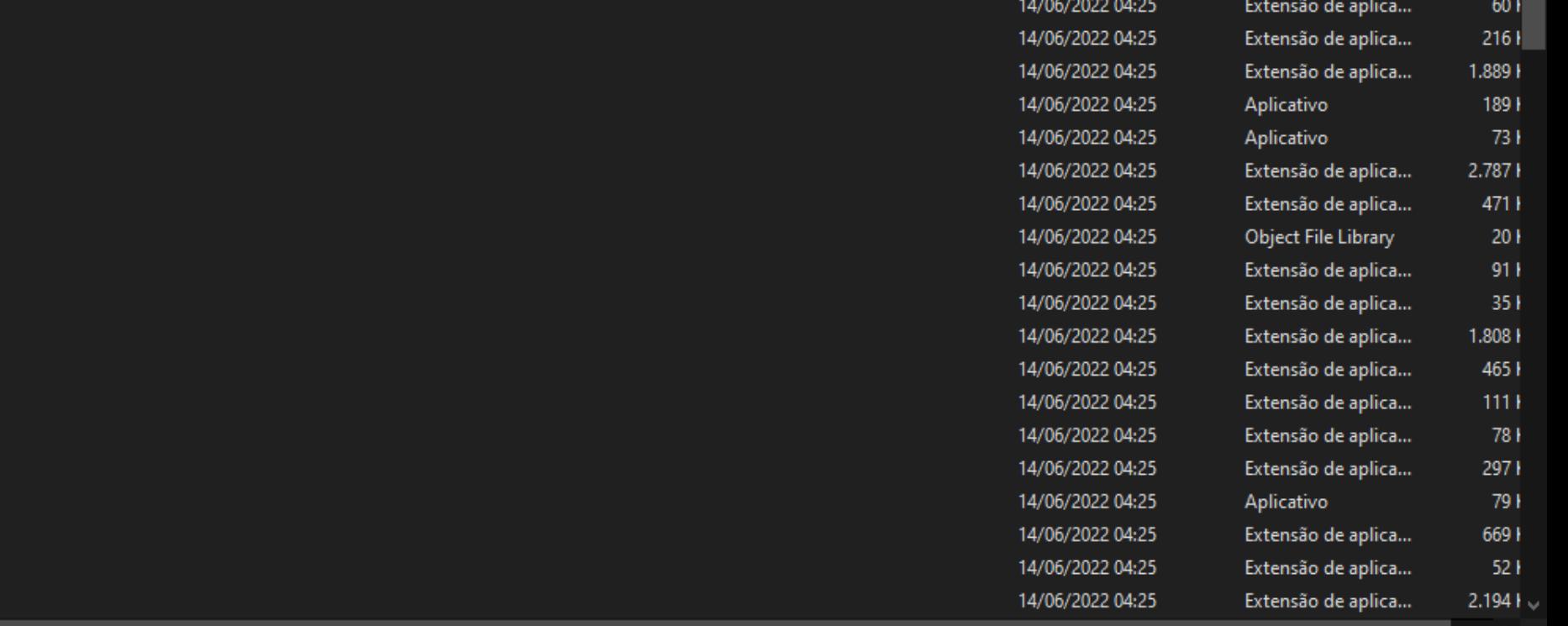

69 itens |

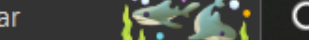

耳i

đ

Pesquisar em bin

Tamanho

 $1011$ 

 $100<sub>1</sub>$ 

 $1031$ 

 $97<sub>1</sub>$ 

 $971$ 

8921

27.734

 $2.624$ 

H ⊟

Ų

 $\sim$  0

 $\times$  $\vee$   $\bullet$ 

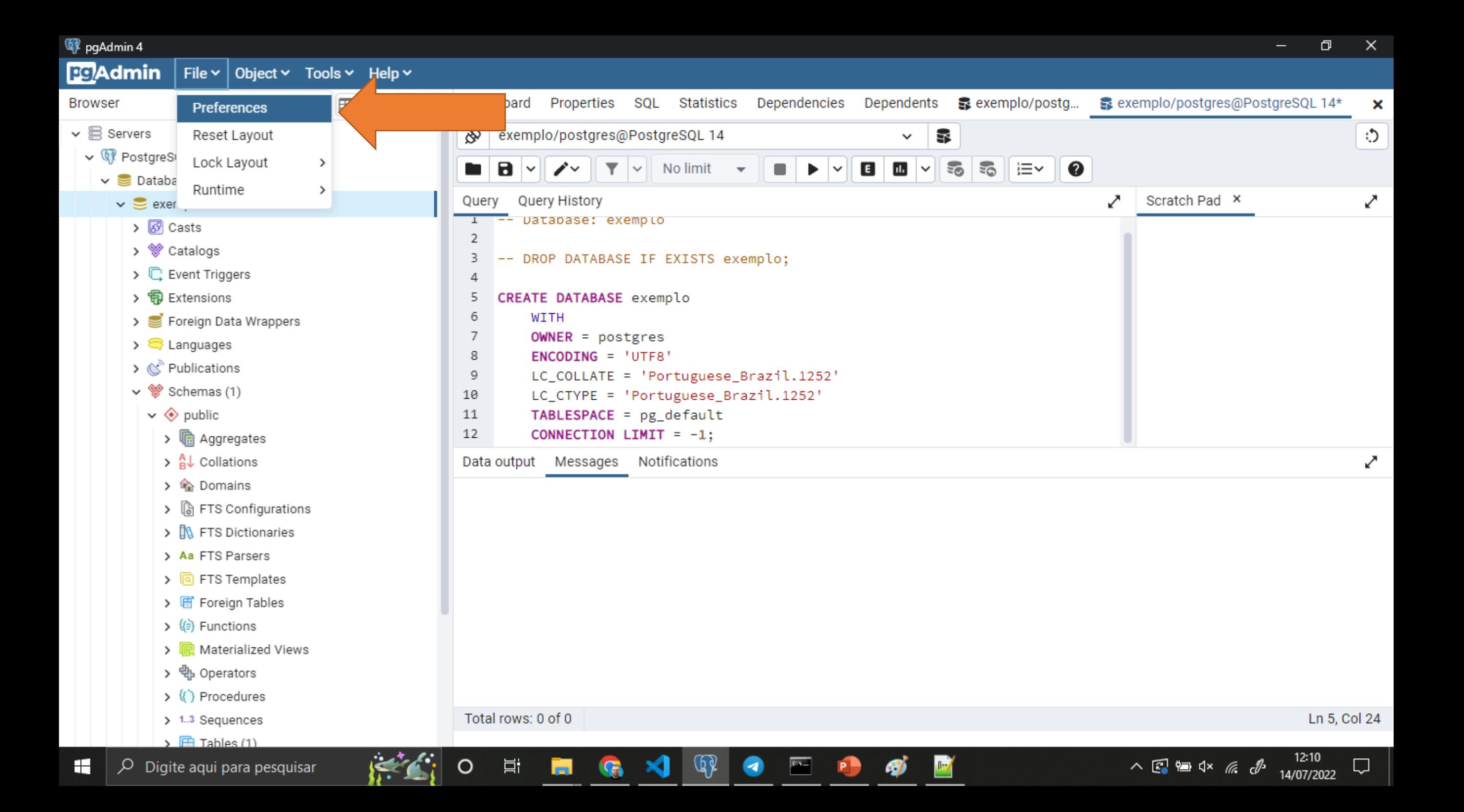

pgAdmin 4

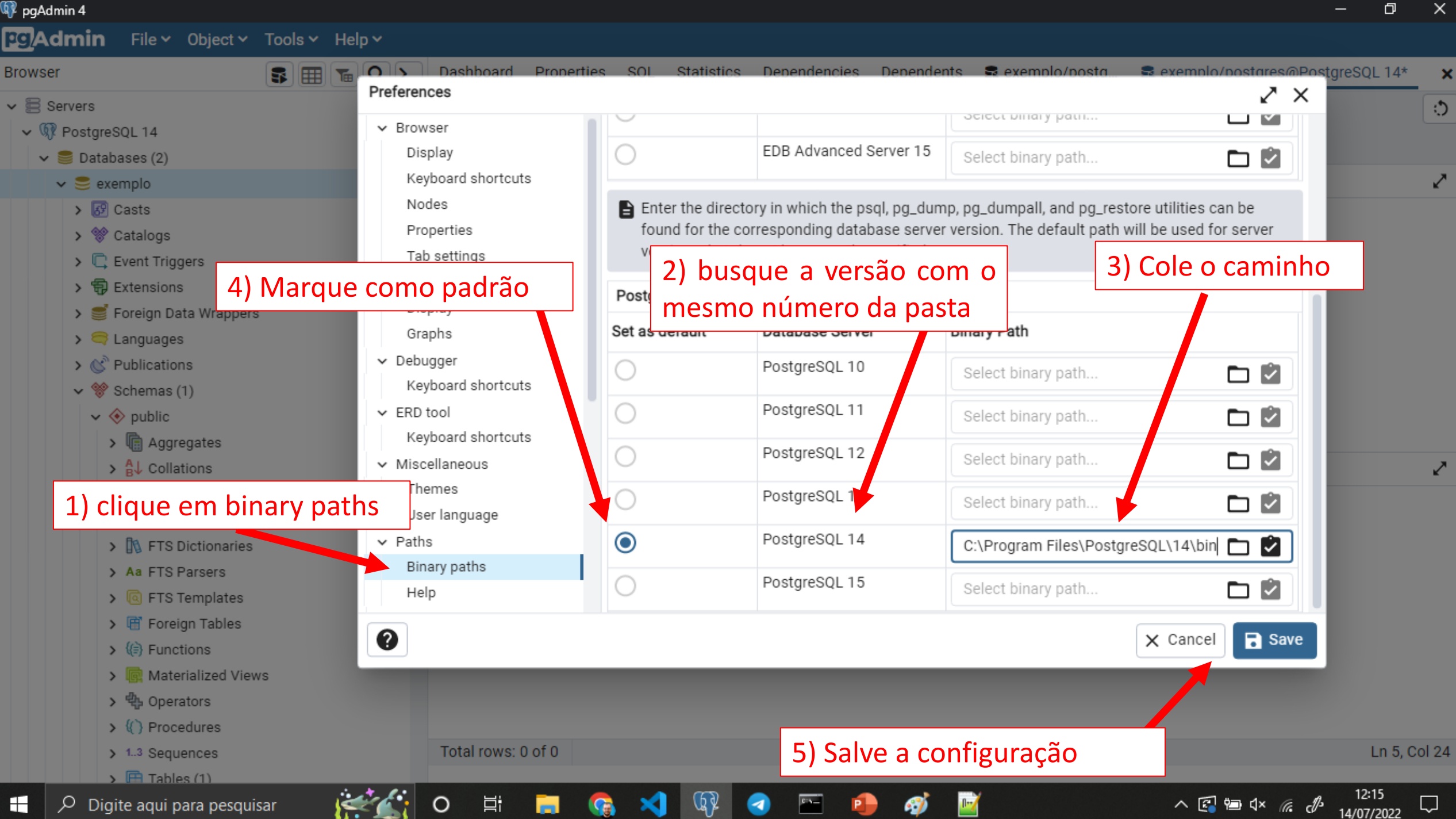

#### O processo de importação é bem parecido com a exportação

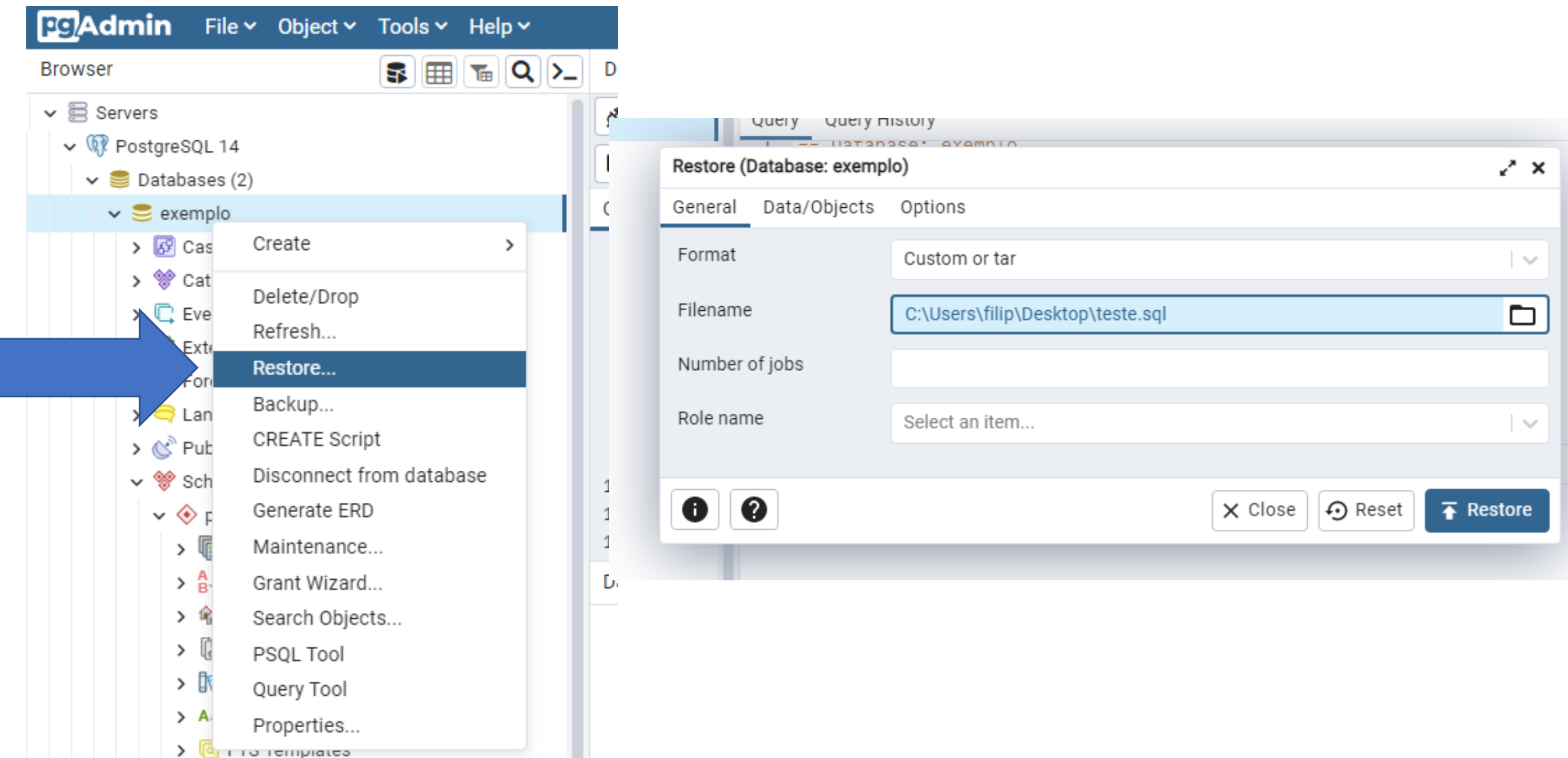

### Instalação de Pacotes para o Trabalho

python -m pip install psycopg2 matplotlib seaborn openpyxl

- **psycopg2**: Interação com o banco de dados PostgreSQL via Python.
- **matplotlib**: Gráficos
- **seaborn**: Gráficos e Análise Estatística
- **openpyxl**: Leitura e Escrita de Arquivos do Excel

### Interação com o Banco PostgreSQL via Python

#### import psycopg2 as pg

```
con = pg.connect(host="localhost",
                  database=
"exemplo"
,
                  user=
"postgres"
,
                  password="123")
                                       requer usuário e senha
```

```
cur = con.cursor()
cur.execute("SELECT * FROM funcionario")
result = cur.fetchall()for row in result:
    print(row)
                                                 ATENÇÃO!
                                              Sintaxe diferente
                                                do sqlite3! O 
                                            execute não retorna 
                                            o resultado. O fetch
                                            é feito com o cursor.
```
con.close()

#### Escrita de Arquivos do Excel

*A biblioteca permite realizar várias operações como ajuste de fonte das células, etc., mas vamos nos ater à escrita e leitura de dados*

#### import openpyxl

```
my_wb = openpyxl.Workbook()
```
my sheet = my wb.active # escrevendo na primeira "folha" da planilha

```
## escrita usando indice de linha e coluna
c1 = my\_sheet.cell(row = 1, column = 1)c1.value = "Nomes"
c2 = my sheet.cell(row = 2 , column = 1)
c2.value = "Joao"
```

```
## escrita usando indicador de celula do excel
c3 = my sheet['A3']
c3.value = "Maria"
c4 = my sheet['A4']c4.value = "Carlos"
```

```
# salvar arquivo
my wb.save("sample data3.xlsx")
```
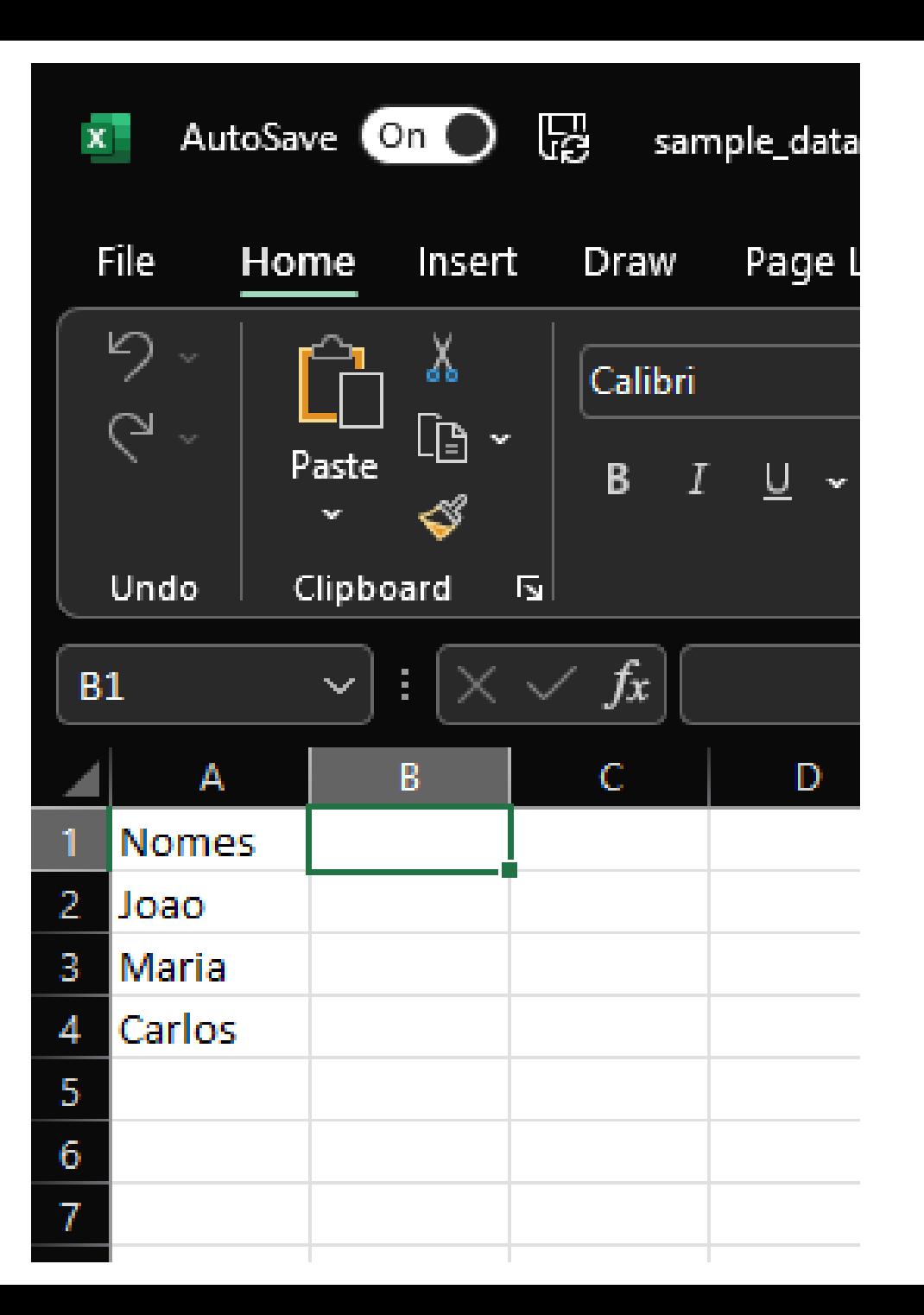

#### import openpyxl

```
my wb = openpyxl.Workbook()
```

```
# criacao de uma nova "folha"
sheet2 = my_wb.create_sheet("Carros")
```

```
sheet2.cell(row = 1, column = 1).value = "Marca"sheet2.cell(row = 2, column = 1).value = "Fiat"
sheet2.cell(row = 3, column = 1).value = "Chevrole"sheet2.cell(row = 4, column = 1).value = "BMW"
```

```
sheet2.cell(row = 1, column = 2).value = "Modelo"sheet2.cell(row = 2, column = 2).value = "Palio Fire"sheet2.cell(row = 3, column = 2).value = "Onix"
sheet2.cell(row = 4, column = 2).value = "M3"
```
# salvar arquivo my wb.save("sample data3.xlsx")

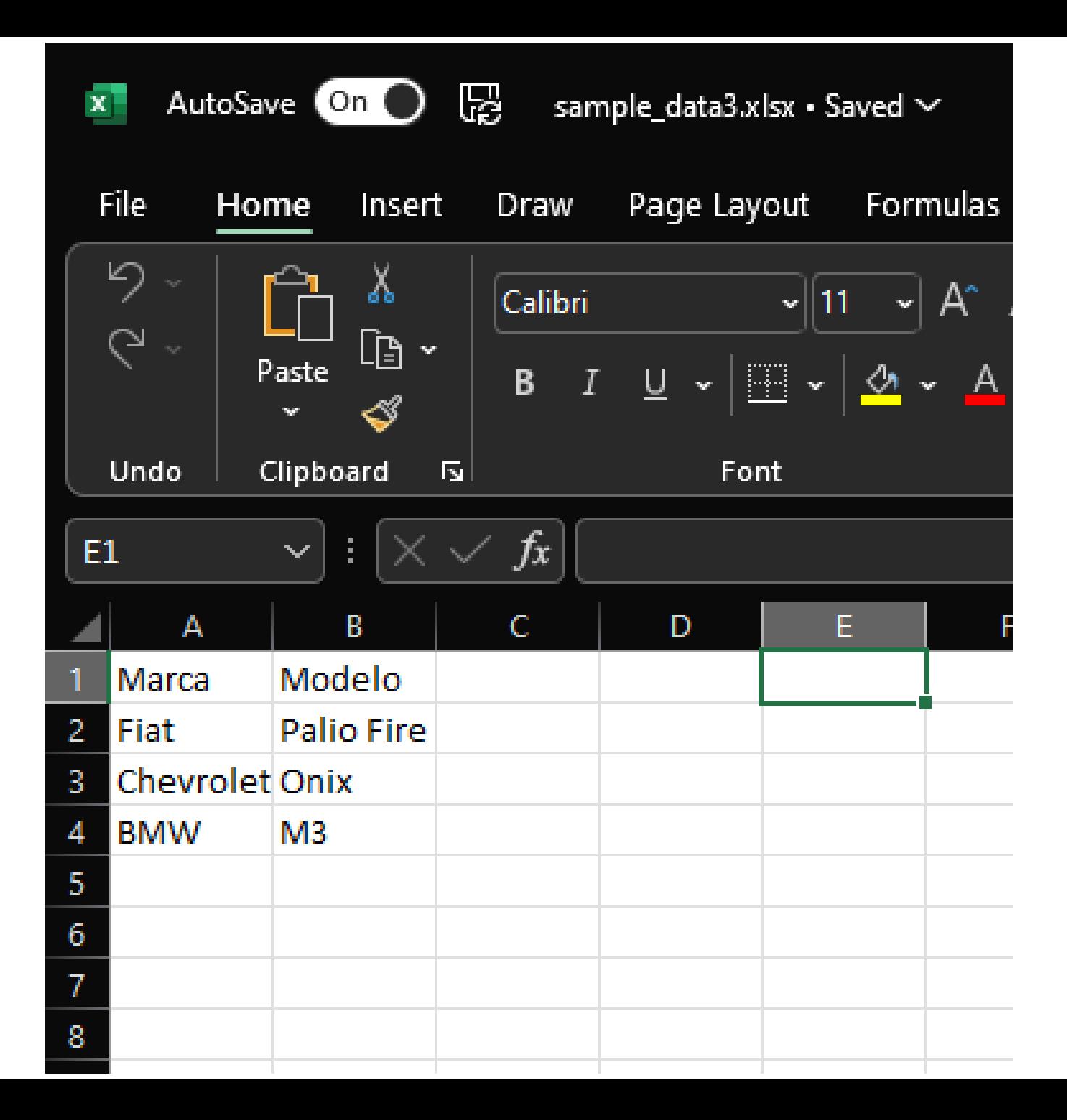

# Como Salvar Resultados de Consultas em Arquivos do Excel

```
import psycopg2 as pg
import openpyxl
```

```
con = pg.connect(host="localhost", database=
"exemplo"
,
                  user=
"postgres"
, password="123")
```

```
cur = con.cursor()
```

```
cur.execute("SELECT * FROM funcionario")
funcionarios = cur.fetchall()
```

```
my wb = openpyxl.Workbook()
my_sheet = my_wb.active
```
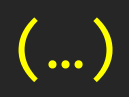

# $\overline{\phantom{0}}$

#### # cabecalho my sheet.cell(row=1, column=1).value = "ID" my\_sheet.cell(row=1, column=2).value = "Nome" my\_sheet.cell(row=1, column=3).value = "Idade" my sheet.cell(row=1, column=4).value = "CPF"

for row id in range(len(funcionarios)): for  $col_id$  in range $(4)$ : # 4 colunas na tabela my sheet.cell(row=row id+2, column=col id+1).value =  $\setminus$ funcionarios[row\_id][col\_id]

my wb.save("query funcionarios.xlsx") con.close()

# Gráficos com matplotlib e seaborn

# Demonstração

#### Conexão PostgreSQL com Excel

- 1. Instalar o driver ODBC para PostgreSQL usando o programa StackBuilder instalado junto com o SGBD.
- 2. Configurar a conexão no Excel usando o driver ODBC.
- 3. Autorizar Conexão com SQL
- 4. Carregar dados no Excel

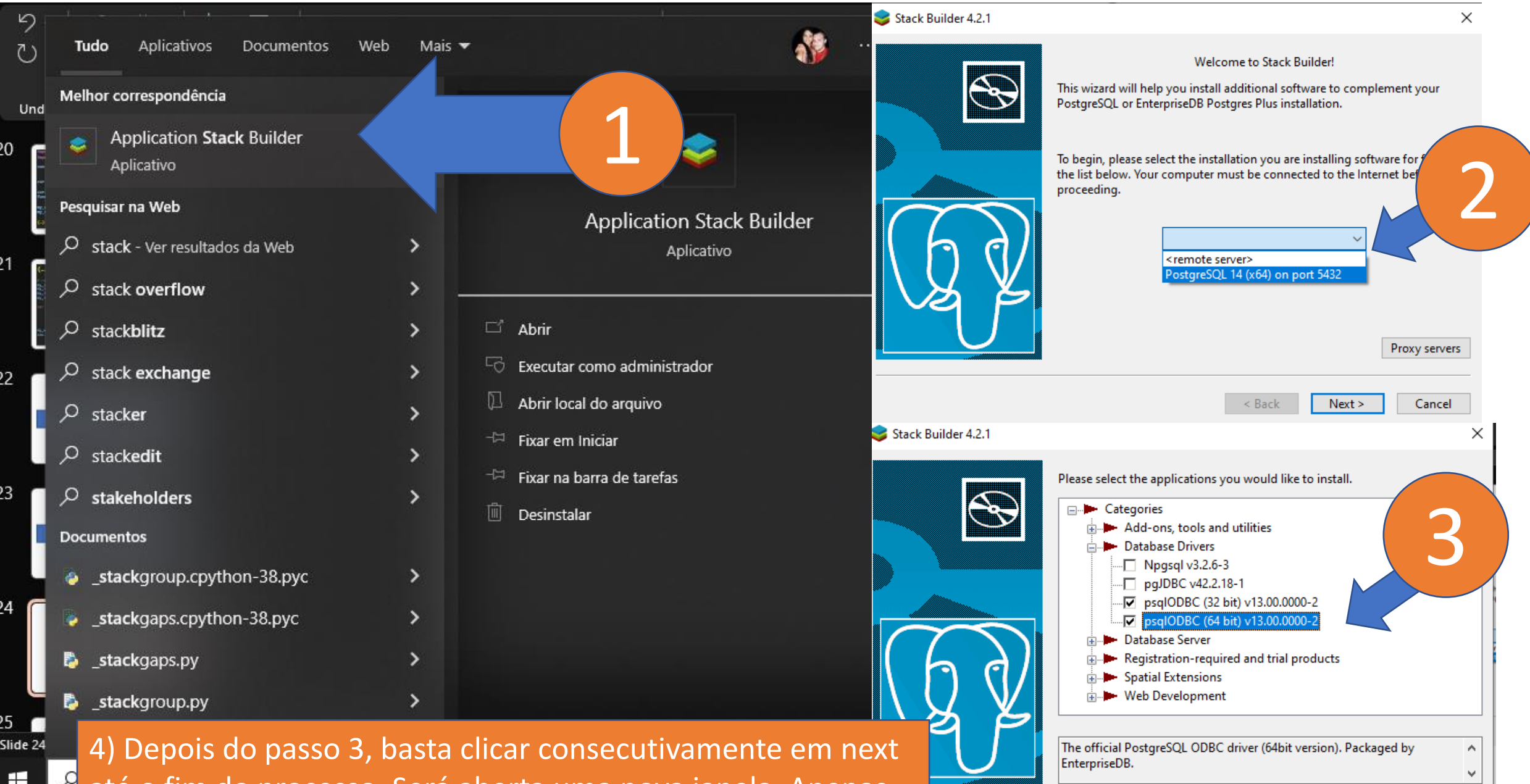

 $\leq$  Back

 $Next >$ 

 $\underline{\textsf{C}}$  ancel

 $\blacktriangleright$  até o fim do processo. Será aberta uma nova janela. Apenas l clique next.

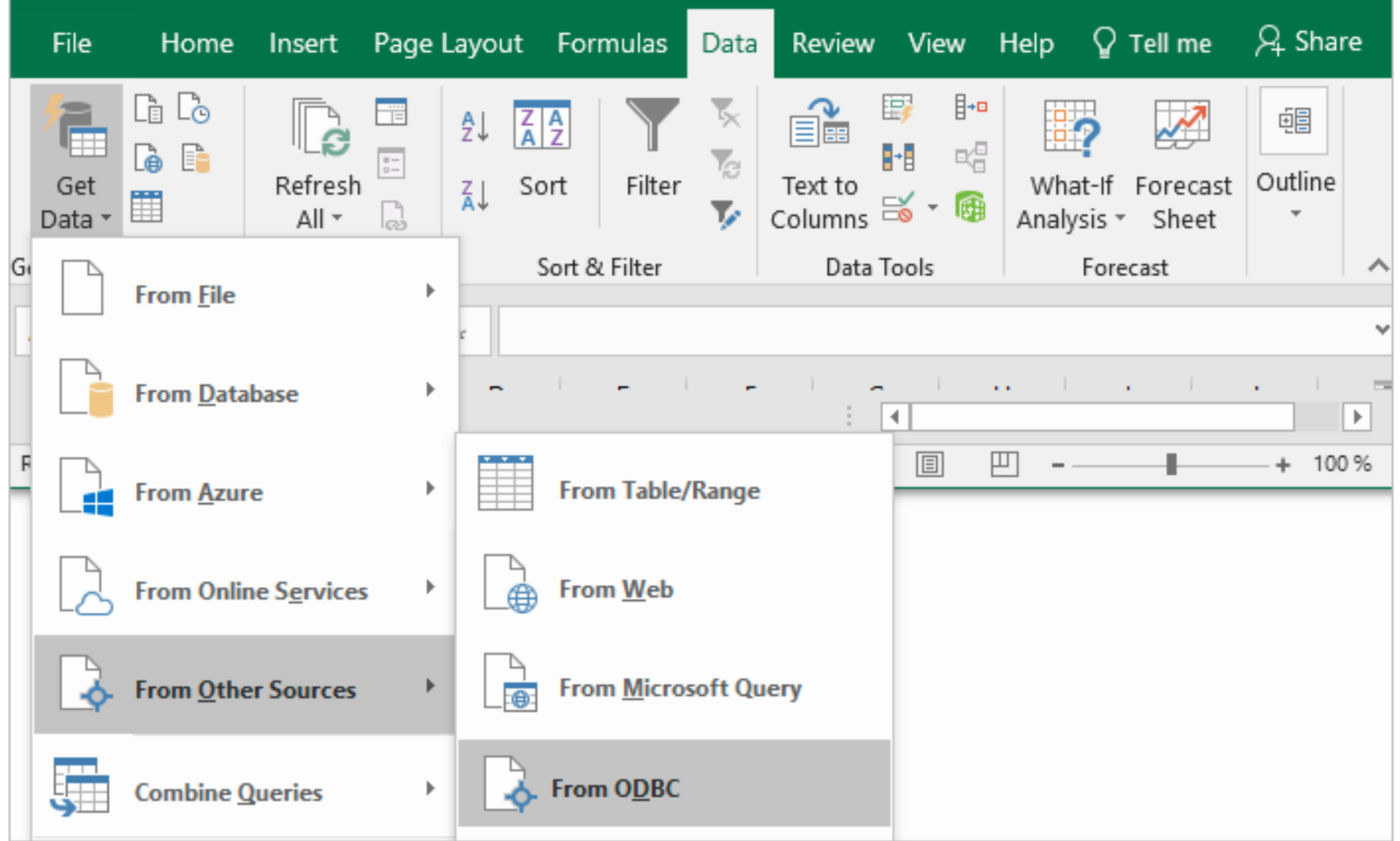

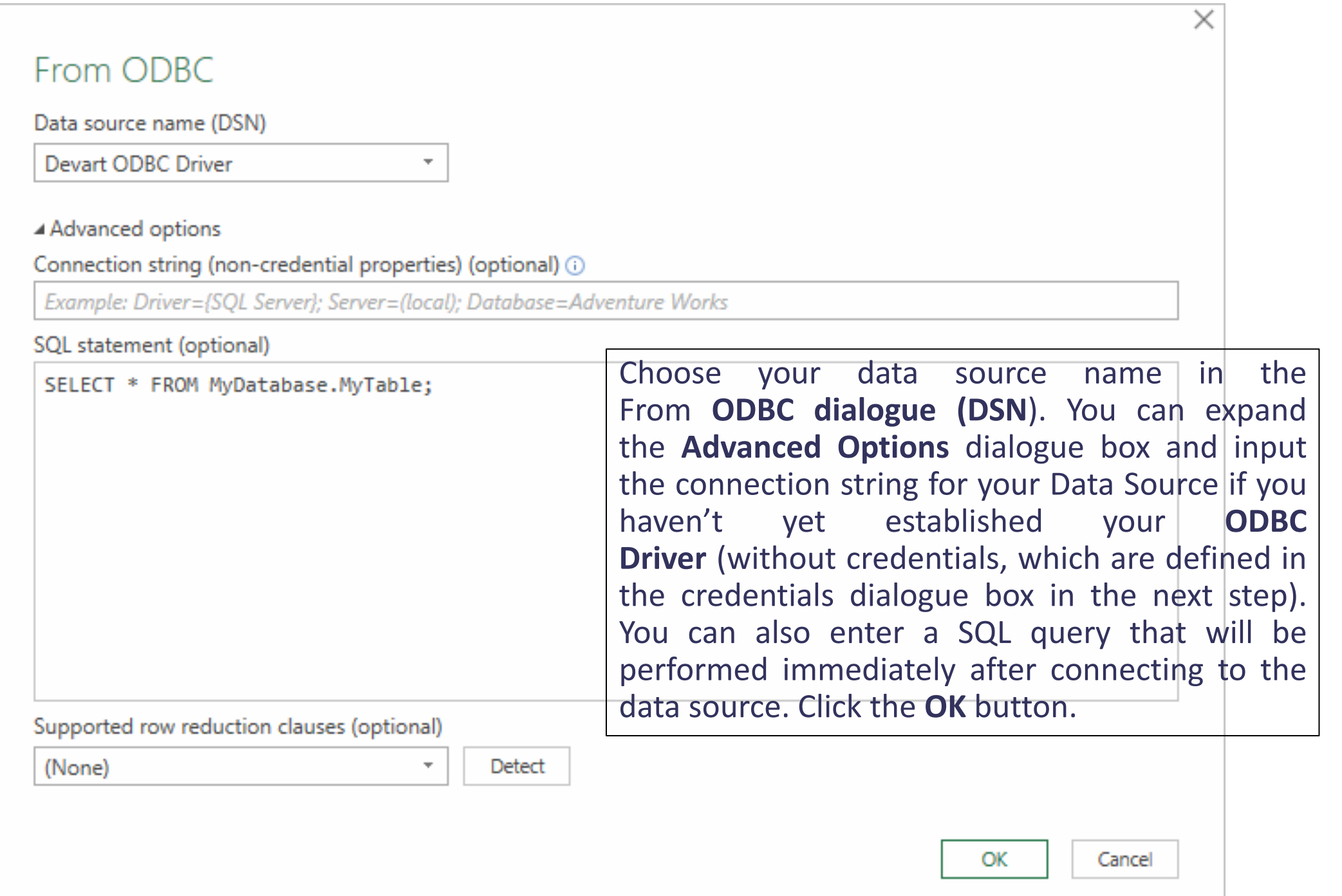

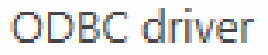

Default or Custom

**Windows** 

**Database** 

#### $\triangle$  dsn=ODBC Driver

Don't specify any credentials or only connection string properties.

Credential connection string properties (optional) ①

Select Database and input your credentials in the dialog box, then click **Connect** if you're using a database Username or Password. Select Default or Custom and press Connect if your database is not password-protected or if you've previously entered your credentials in the ODBC Data Source settings.

**Back** 

Connect

Cancel

 $\times$ 

#### Navigator

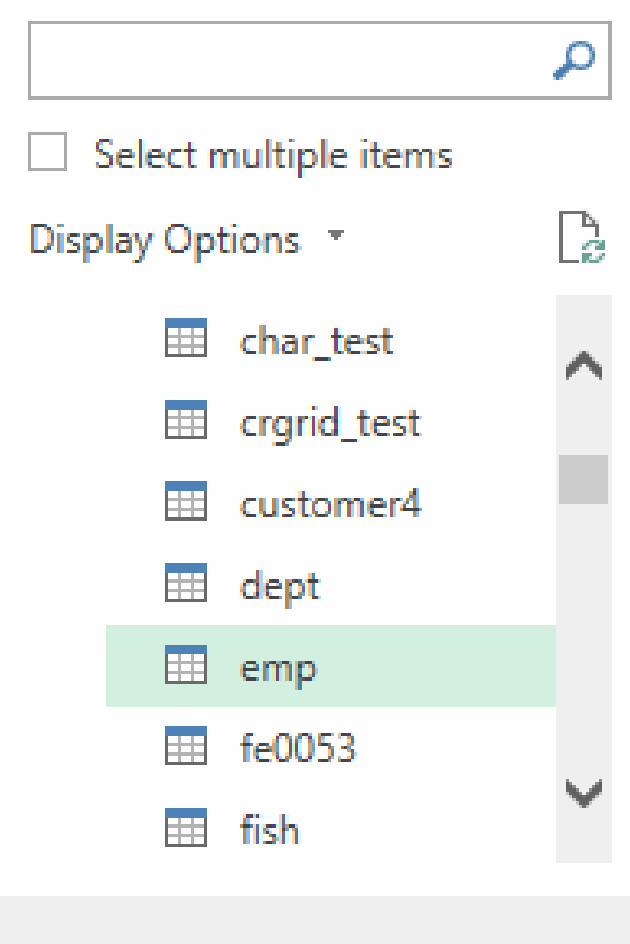

Select the table from which you wish to retrieve data in the pop-up box and click on Load.

#### emp

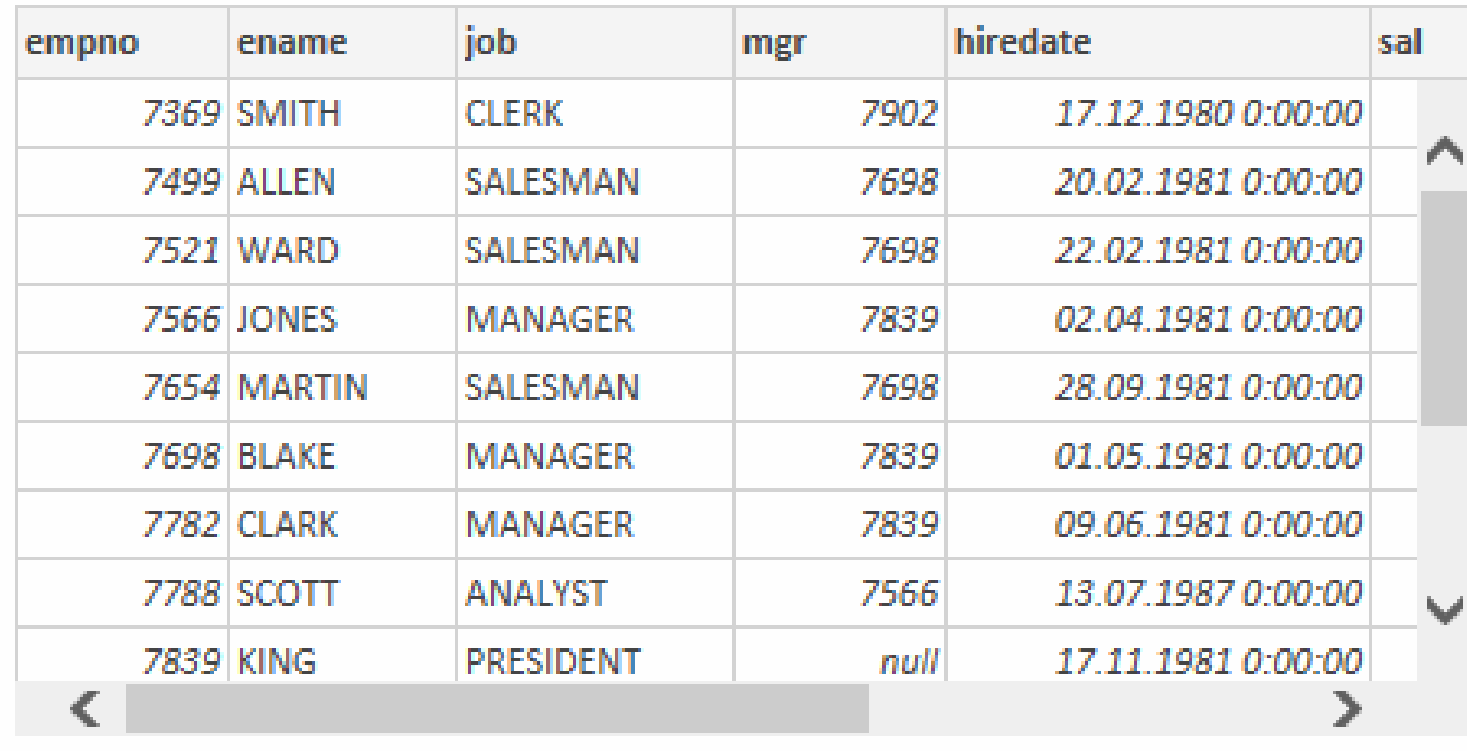

**Select Related Tables** 

Cancel

 $\times$  $\Box$ 

Là.

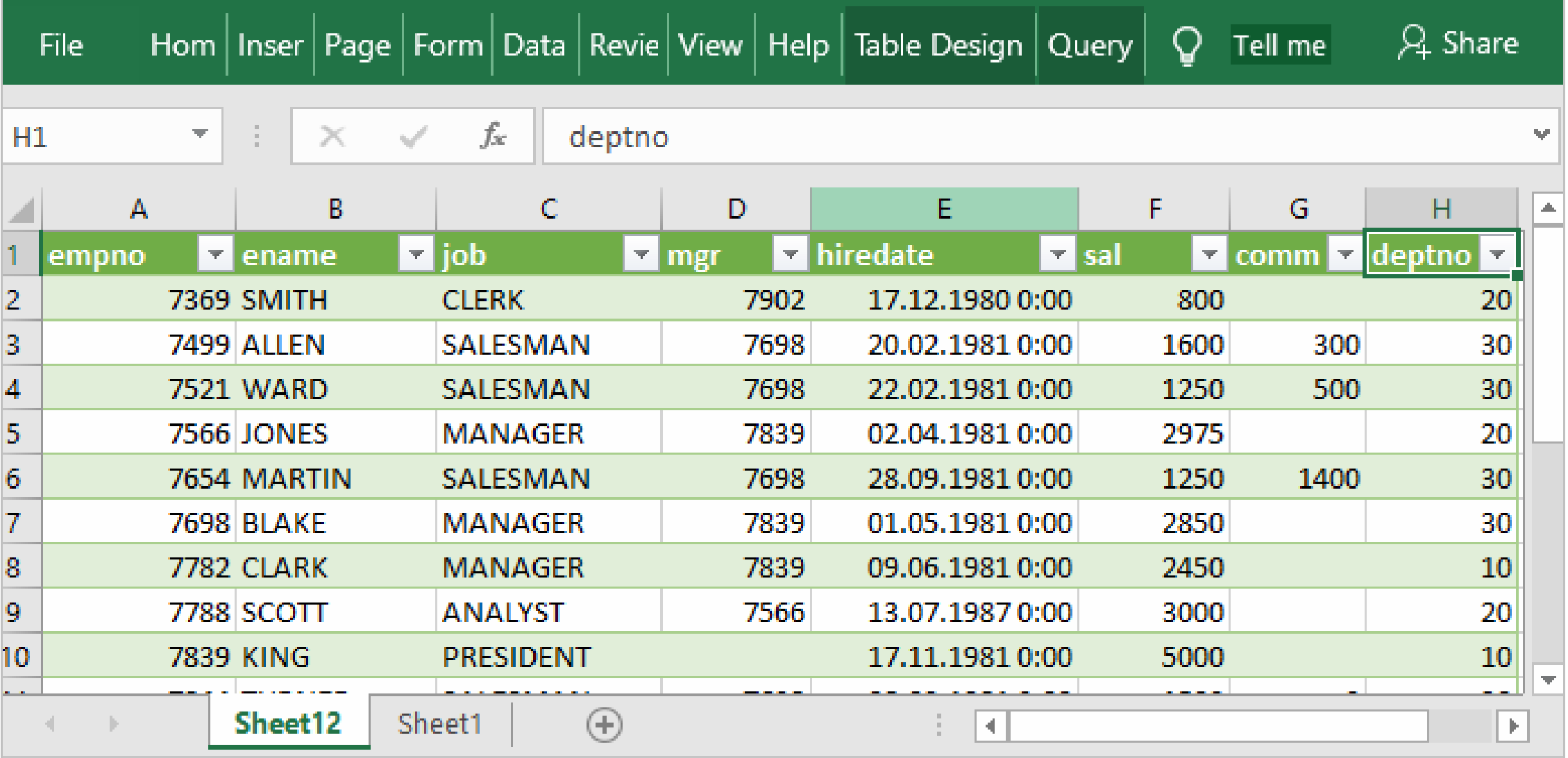

The table's data will be displayed in an Excel spreadsheet, where you can interact with it further.

# Referências sobre como se Conectar ao Excel

- 1. [https://docs.microsoft.com/pt-br/sql/integration-services/import](https://docs.microsoft.com/pt-br/sql/integration-services/import-export-data/connect-to-a-postgresql-data-source-sql-server-import-and-export-wizard?view=sql-server-ver16)export-data/connect-to-a-postgresql-data-source-sql-serverimport-and-export-wizard?view=sql-server-ver16
- 2. https://hevodata.com/learn/excel-topostgresql/#:~:text=DAY%20FREE%20TRIAL!- [,Methods%20to%20Connect%20Excel%20to%20PostgreSQL,-](https://hevodata.com/learn/excel-to-postgresql/#:~:text=DAY%20FREE%20TRIAL!-,Methods%20to%20Connect%20Excel%20to%20PostgreSQL,-There%20are%20many) There%20are%20many